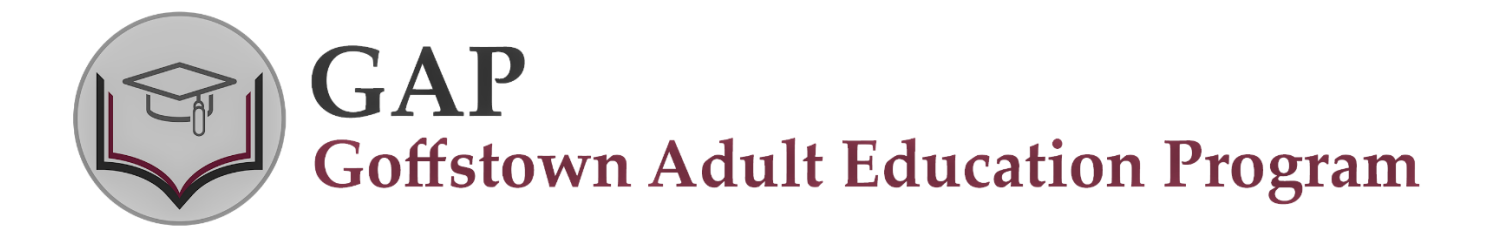

## **PLATO GAP COURSE DETAILS**

The Independent GAP program (Plato) is available to students who seek course credits toward a high school diploma that are not offered through our traditional GAP classrooms. These courses are accessible online using this link: <https://auth.edmentum.com/elf/login>

Independent GAP is a fully remote learning program through Plato. This means that students can log into classes at any time – you are not limited to attending a class at a specific time. One advantage to this option is that students who commit to accessing classes several times per week are often able to complete course requirements before the regular GAP session ends in July. I will track your progress throughout the GAP session. If I see that you are not logging into classes for a minimum of 2 hours each week, I will contact you to offer support or to address any concerns about your classes. Please note: students who spend less time rarely finish within the GAP session, so please make the appropriate commitment and earn your credit.

To get you started, I can meet with you via zoom (we do not have to meet if you would prefer to get started on your own, but if you would like to meet. I will use this time to explain the features of the Plato program and to explain our expectations about completing work). Please email me, Meagan Therriault at [meagan.therriault@sau19.org](mailto:meagan.therriault@sau19.org) to schedule a Zoom session if you would like that to get started.

I will also check emails regularly throughout the day to address any concerns you may have and can schedule additional zoom meetings for students who need support.

Once you have officially been enrolled as a GAP student, I will set up a Plato account for you; I will send you your username and temporary password via email.

## **Getting started:**

Accessing the Plato URL will bring up the login screen:<https://auth.edmentum.com/elf/login>

Account Login: nhbae Username: first initial.last name *(for example: m.therriault)* Password: A temporary password will be assigned to you; please follow the directions below to reset it.

## **Resetting Your Password:**

The security settings page is displayed after entering your login information. This feature allows you to reset your password. Use the following steps to set your security settings:

- 1. Choose a question from the drop-down menu that you can easily answer.
- 2. Enter the answer for this question.
- 3. Enter your email address.
- 4. Click the Save and Apply button.

To become familiar with how to use the Plato courseware, click on Browse Curriculum and go to the Plato Student Orientation available on the first page of each course. The Orientation will help you navigate the features of Plato and facilitate your successful completion of course requirements in a timely manner.

All Plato courses are structured and classified based on subjects and subtopics within a content area. Each course is comprised of 3 or 4 units that include approximately 5 – 8 lessons. Each lesson contains a tutorial and mastery test. Students must earn 80% on mastery tests to receive a passing grade. If you score less than 80%, the system will lock you out of that lesson. Just let me know through email that you are locked out, and I will open the test back up. You may take each test as many times as needed to score 80%. When you have completed an entire course, please email me so that I can confirm your completion and can let the GAP director know that you have earned credit.

I look forward to working with you.

Ms. Therriault